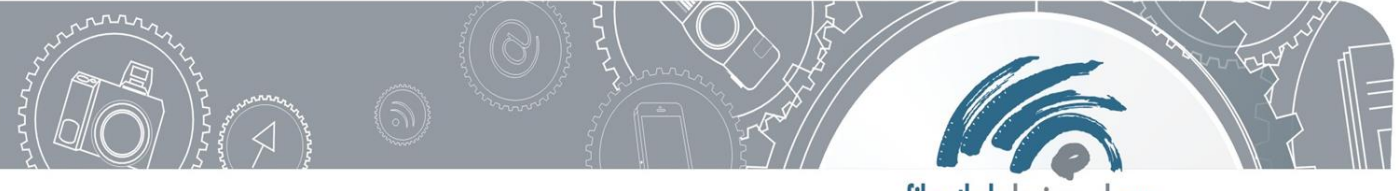

#### filmothek der jugend NRW

# **Malen mit Licht**

## **Codewort: Licht**

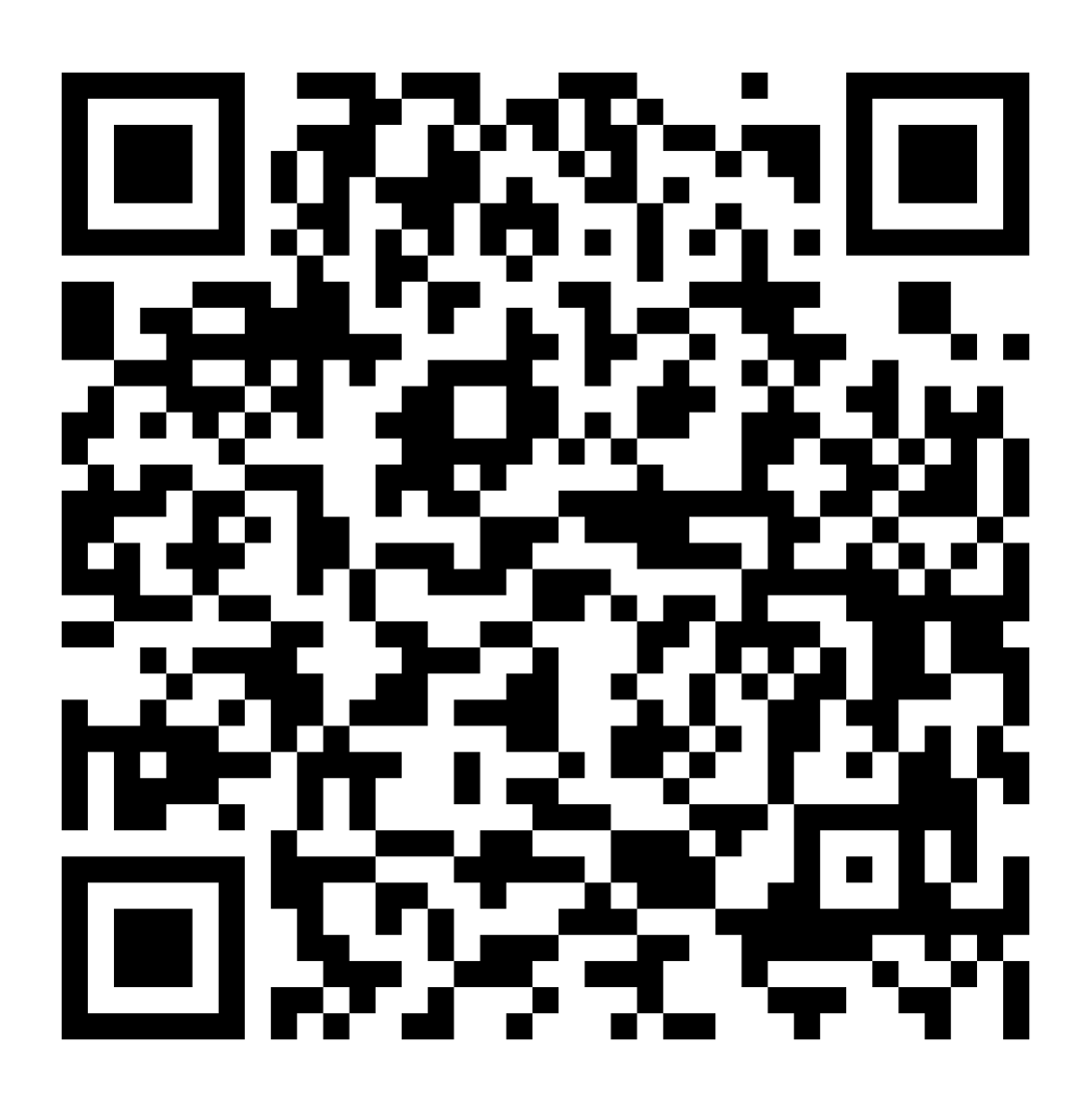

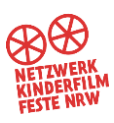

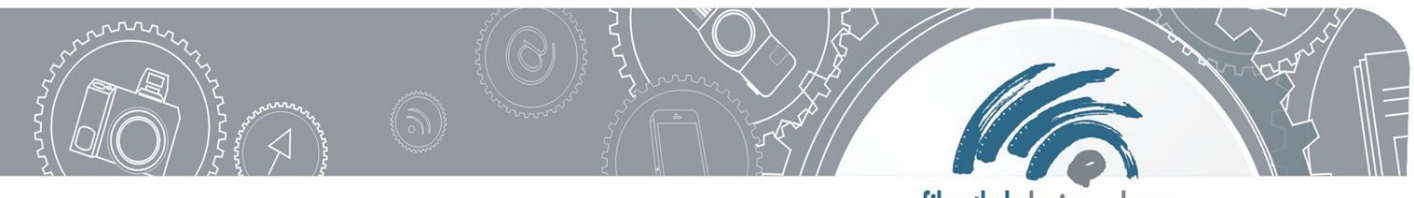

#### filmothek der jugend NRW

### **Station "Malen mit Licht"**

**Ziel:** Ihr malt mit bunten Lichtern ein Bild und fotografiert dieses.

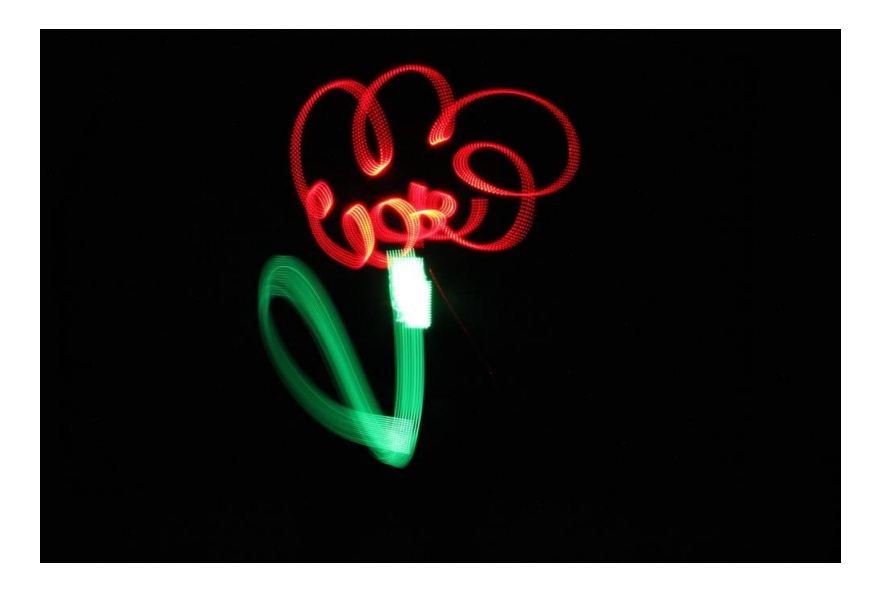

#### **Arbeitsauftrag:**

1. Öffnet die App Slow Shutter auf eurem Tablet.

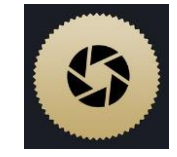

- 2. Wählt am linken/oberen Bildrand "Light".
- 3. Wählt am rechten/unteren Bildrand bei "Time" 10s ihr habt nun 10 Sekunden Zeit, zu malen. Es gibt als weitere Einstellungen noch 1s, 3s und  $\infty$  (für unendlich).
- 4. Einer aus der Gruppe ist der Fotograf und bedient das Tablet. Am besten stellt ihr es zusätzlich auf dem Tisch ab, damit es bei der Aufnahme nicht wackelt.
- 5. Die anderen Teammitglieder stellen sich vor das Tablet und nehmen sich jeweils eins der bunten Lichter.
- 6. Überlegt euch, was ihr malen wollt. Falls ihr etwas schreiben wollt, muss es seitenverkehrt sein.
- 7. Der Fotograf löst aus und gibt den anderen ein Zeichen zum Malen.
- 8. Wenn das Foto aufgenommen ist, könnt ihr die Helligkeit des Bildes über den Regler "Exposure" noch verändern.

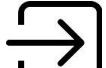

- 9. Über dieses Symbol **könnt ihr das Bild speichern.**
- 10. Macht von der Aktion ein Foto und ladet es in Biparcours hoch (schießt das Foto, indem ihr auf "Aufnehmen" drückt und anschließend auf "Fertig").

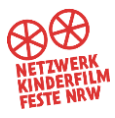